## **RANDEVU DAVETLERİNDE NELER YAPABİLİRİM ?**

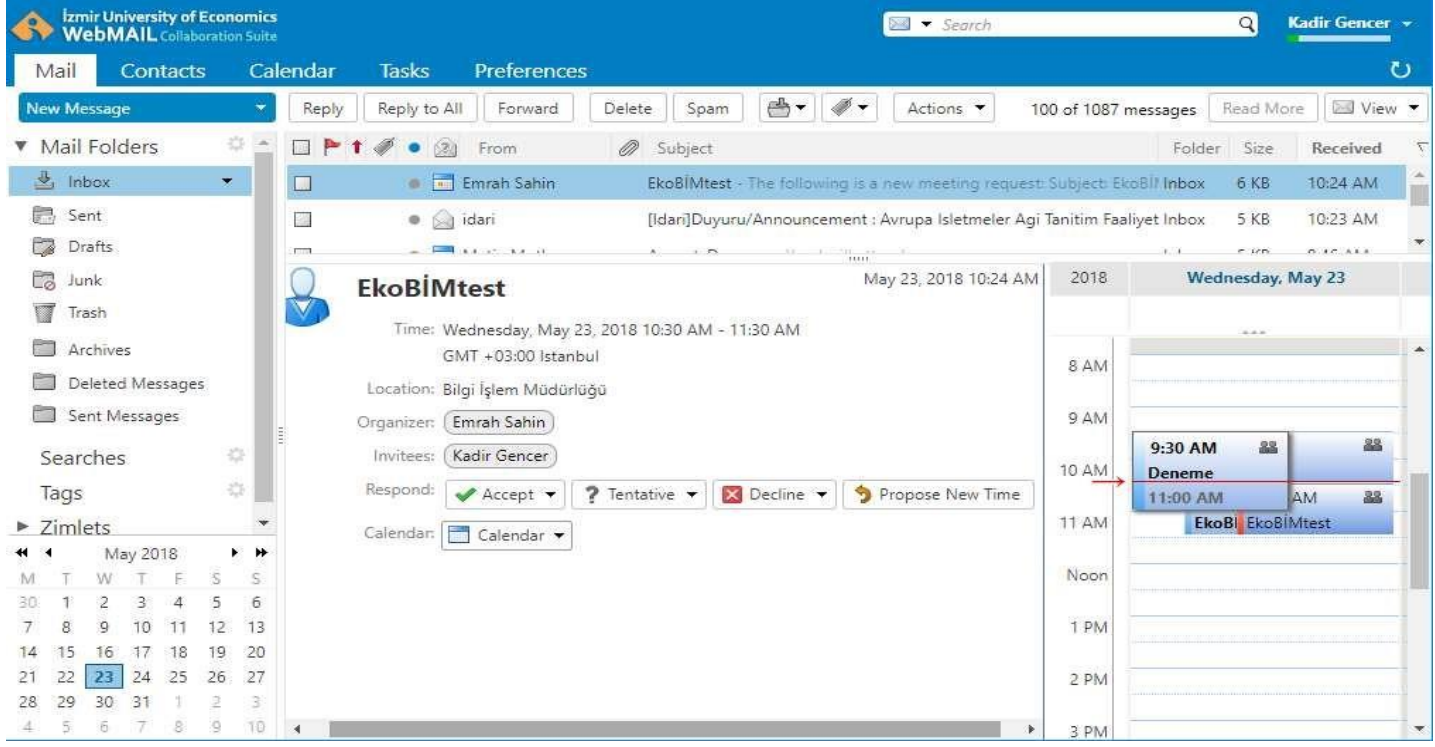

✓ Randevu yada toplantı davetleri kullanıcılara e-posta yolu ile ulaşmaktadır.

✓ E-postada yer alan **Accept** seçeneğ i ile toplantı yada randevu kesin olarak katılacağ ınızı belirtebilirsiniz. Randevu ya da toplantı otomatik olarak takviminize eklenecektir. Seçenek yanındaki aşağı ok simgesine tıkladığında ise;

> o **Notify Organizer** seçeneği ile otomatik bir kabul mesajı toplantı yada randevuyu düzenleyen kişiye ulaşmaktadır.

- o **Edit Reply** seçeneği ile düzenlyeceğiniz mesajı toplantı yada randevuyu düzenleyen kişiye ulaşmaktadır.
- o **Don't notify Organizer** seçeneği ile toplantı yada randevuyu kabul ettiğinizi belirten herhangi bir mesaj düzenleyen kişiye ulaşmamaktadır.
- ✓ E-postada yer alan **Tentative** seçeneğ i ile toplantı ya da randevuya katılım durumunuzun kesin olmadğını belirtebilirsiniz. Randevu ya da toplantı otomatik olarak takviminize eklenecektir. Seçenek yanındaki aşağı ok simgesine tıklandığında yukarıda Accept için anlatılan seçeneklerden de yararlanabilirsiniz.

## WEBMAIL BİRLİKTE ÇALIŞMA SİSTEMİ KULLANICI KILAVUZU

- ✓ E-postada yer alan **Decline** seçeneğ i ile toplantı ya da randevuya kesin olarak katılmayacağ ınızı berlitebilirsiniz. Seçenek yanındaki aşaı ok simgesine tıklandığında yukarıda Accept için anlatılan seçeneklerden de yararlanabilirsiniz.
- ✓ **Propose New Time** seçenğ i ile toplantı ya da randevu için size uyğun olan başka bir zaman aralığı belirleyerek bunu tüm katılımcılara gönderebilirsiniz.